## 國立臺南藝術大學作業程序說明表

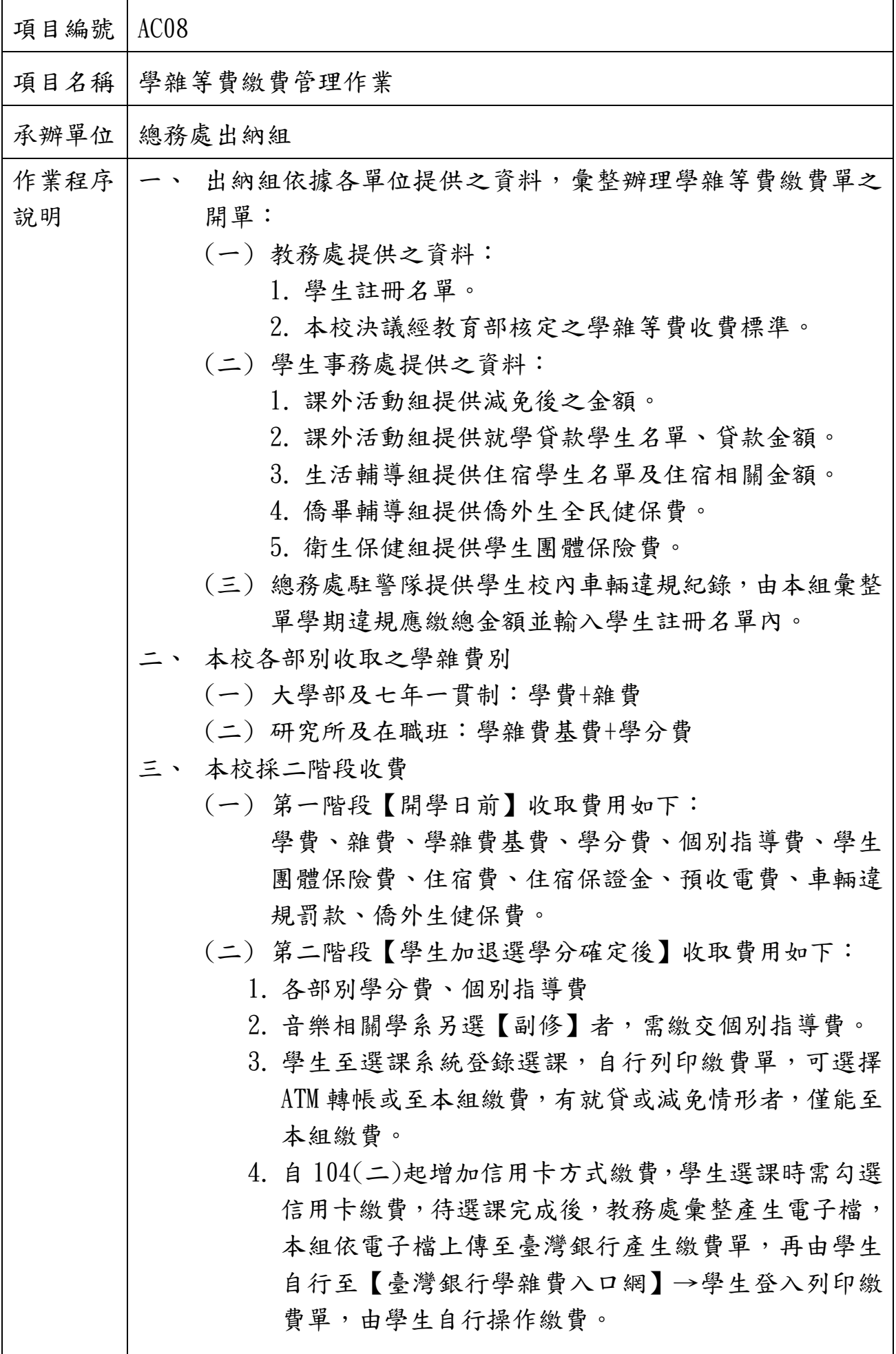

四、 學雜費繳費單建立完成後上傳至【臺灣銀行學雜費入口網】 產生繳費金額及銷帳編號後,再一併印出,以郵寄的方式寄 發給學生。 五、 列印管道 (一)可連結網址 [https://school.bot.com.tw](https://school.bot.com.tw/) (二)登入【臺灣銀行學雜費入口網】→學生登入 六、 繳費方式 (一) 持繳費單至臺灣銀行各分行臨櫃繳費或辦理就貸對保 (二) 以自動提款機(ATM)轉帳。 (三) 以信用卡語音或網路繳費。 (四) 郵局櫃台繳費。 (五) 統一、全家、OK、萊爾富超商繳費。 (六) 網路銀行轉帳。 七、 查詢已繳費狀況 (一)臺銀臨櫃繳款、ATM 轉帳、臺銀網路銀行轉帳,當日下午 3:30 以前繳費於次日入帳,下午 3:30 以後繳費算次營 業日交易,自營業日次日入帳。 (二) 超商、郵局、臺灣銀行網路或語音信用卡,最長入帳時 間需七個工作日。 八、 繳費收據為繳費證明,作為註冊、辦理退費、所得申報列舉 之證使用,為維護自身權益,請同學妥為保存。 九、 配合財政部政策自99年起,上傳前一年度學雜費繳費資料至 財政部財稅資料中心,方便納稅義務人申報綜合所得稅之「教 育特別扣除額」。 十、 開學 1 週後,本組產生未繳費清冊,先送至學生事務處確認 未繳學生之身份(是否為貸款生),再至教務處確認是否休 學,由教務處確認並催繳並依據本校學則辦理後續程序。 十一、 開學 3~4 週後,本組依各相關單位確認未繳名單後,產生銷 帳清冊及未繳清冊,2 份清冊需對應連結銷帳號碼,作為主計 室銷號結報用。 (一)繳費清冊: 1. 登錄【臺灣銀行學雜費入口網】,至銷帳作業系統依各 部別產生繳費清冊,將各部別合計金額加總,需與主 計室暫收學雜費收入明細帳相符。 2. 列出各部別之收費項目,作為主計室科目之沖銷。 3. 將此報表作為銷帳用並會相關單位。

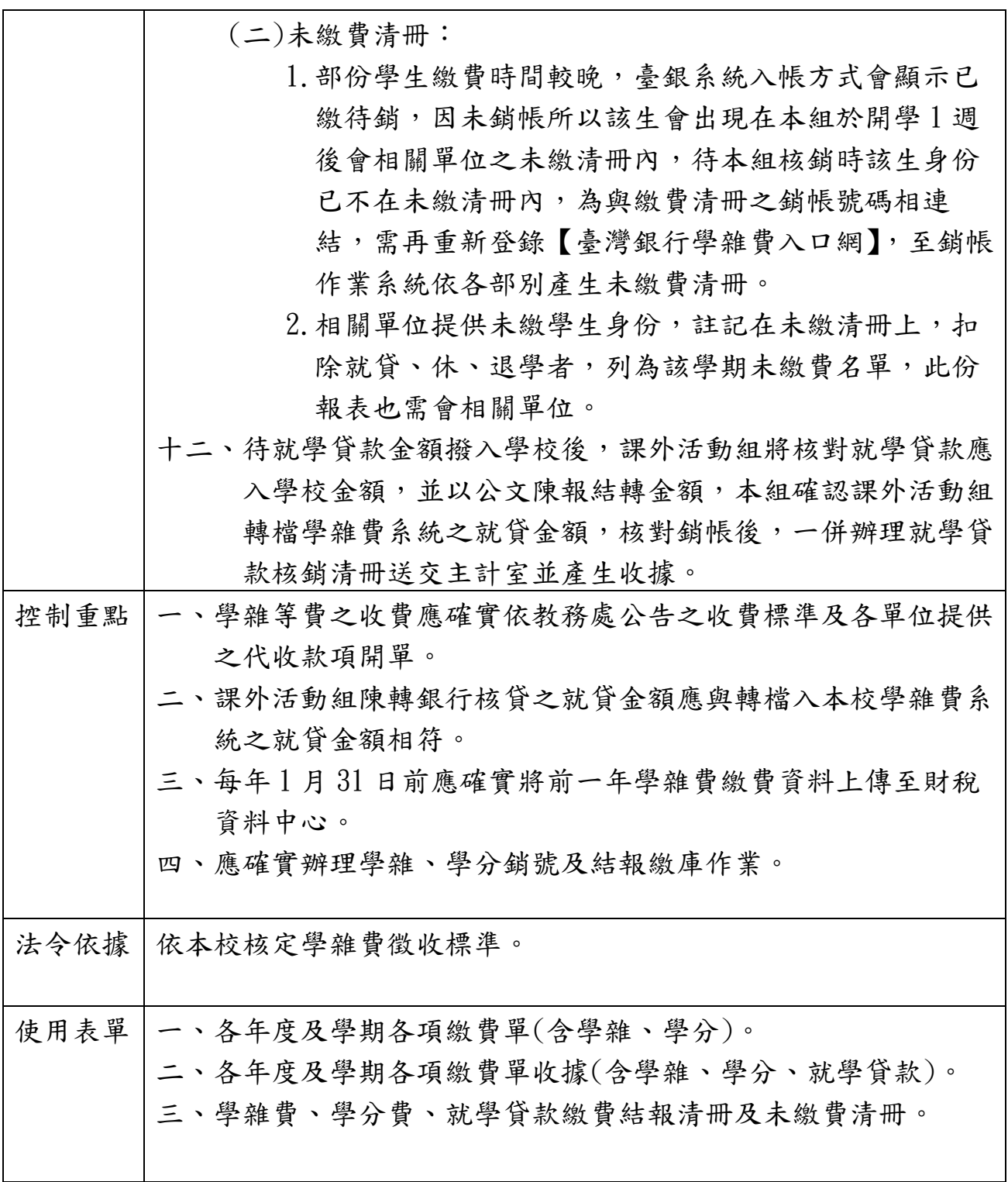

國立臺南藝術大學流程圖

學雜費繳費單上傳作業

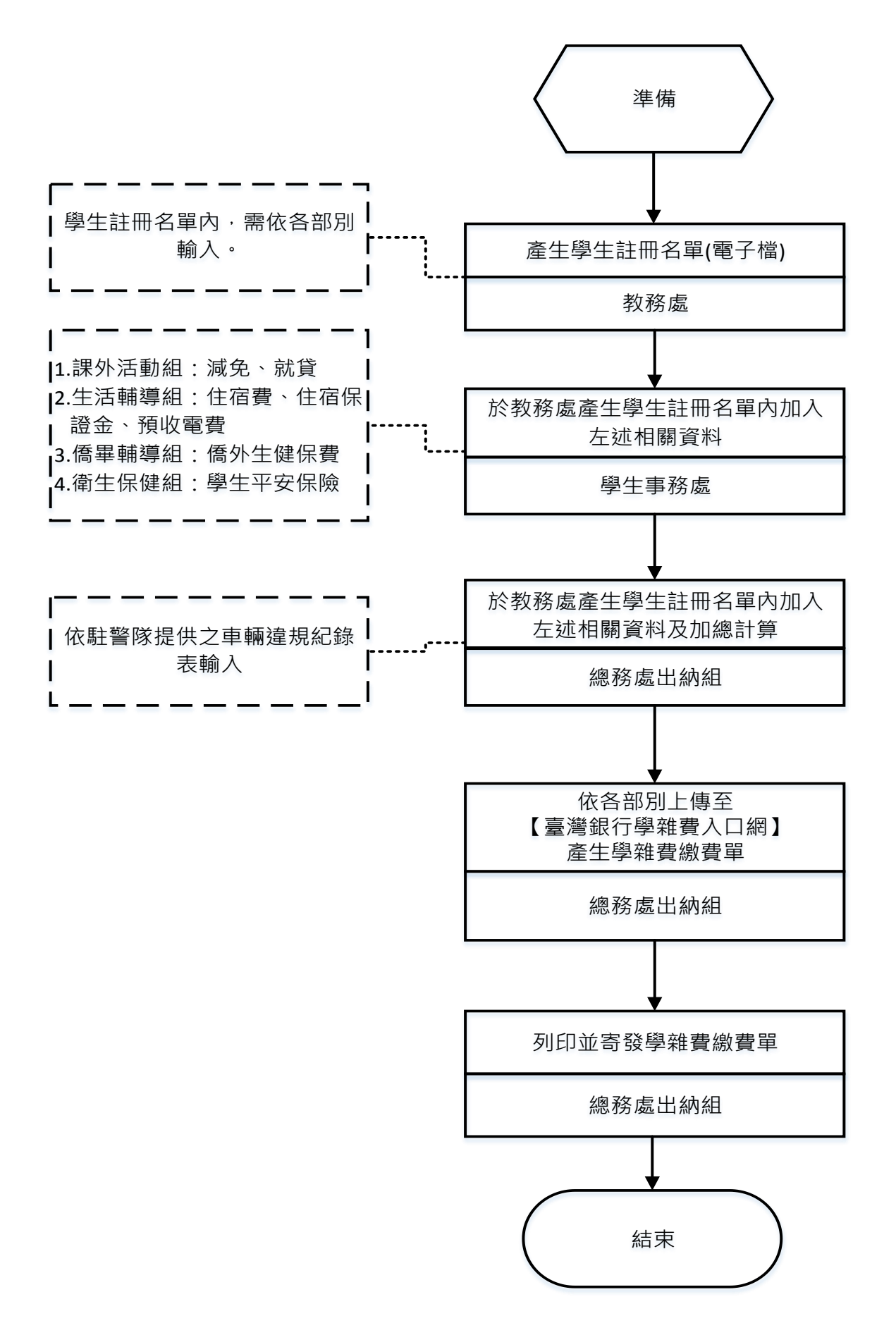

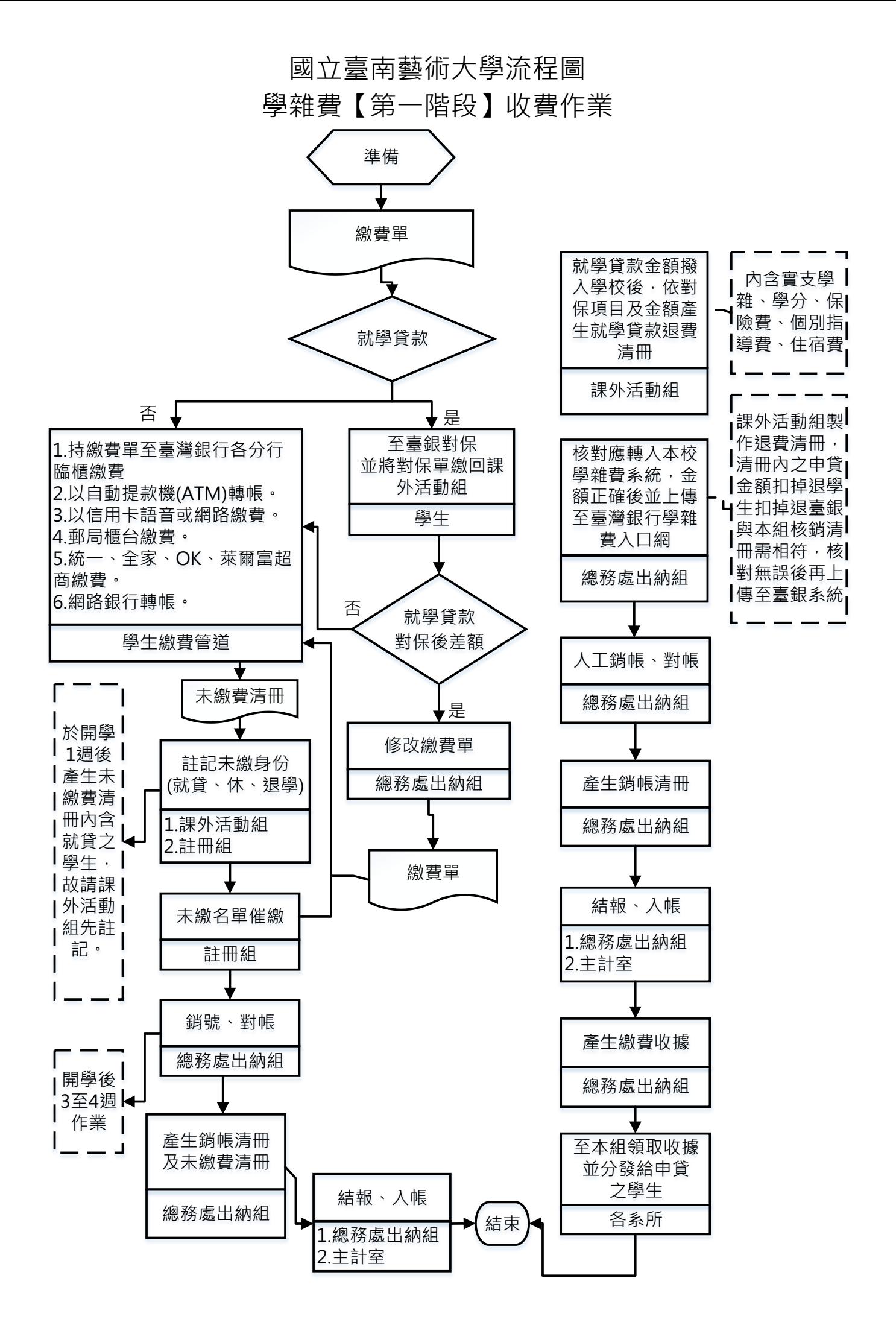

國立臺南藝術大學流程圖 學雜費【第二階段】收費作業

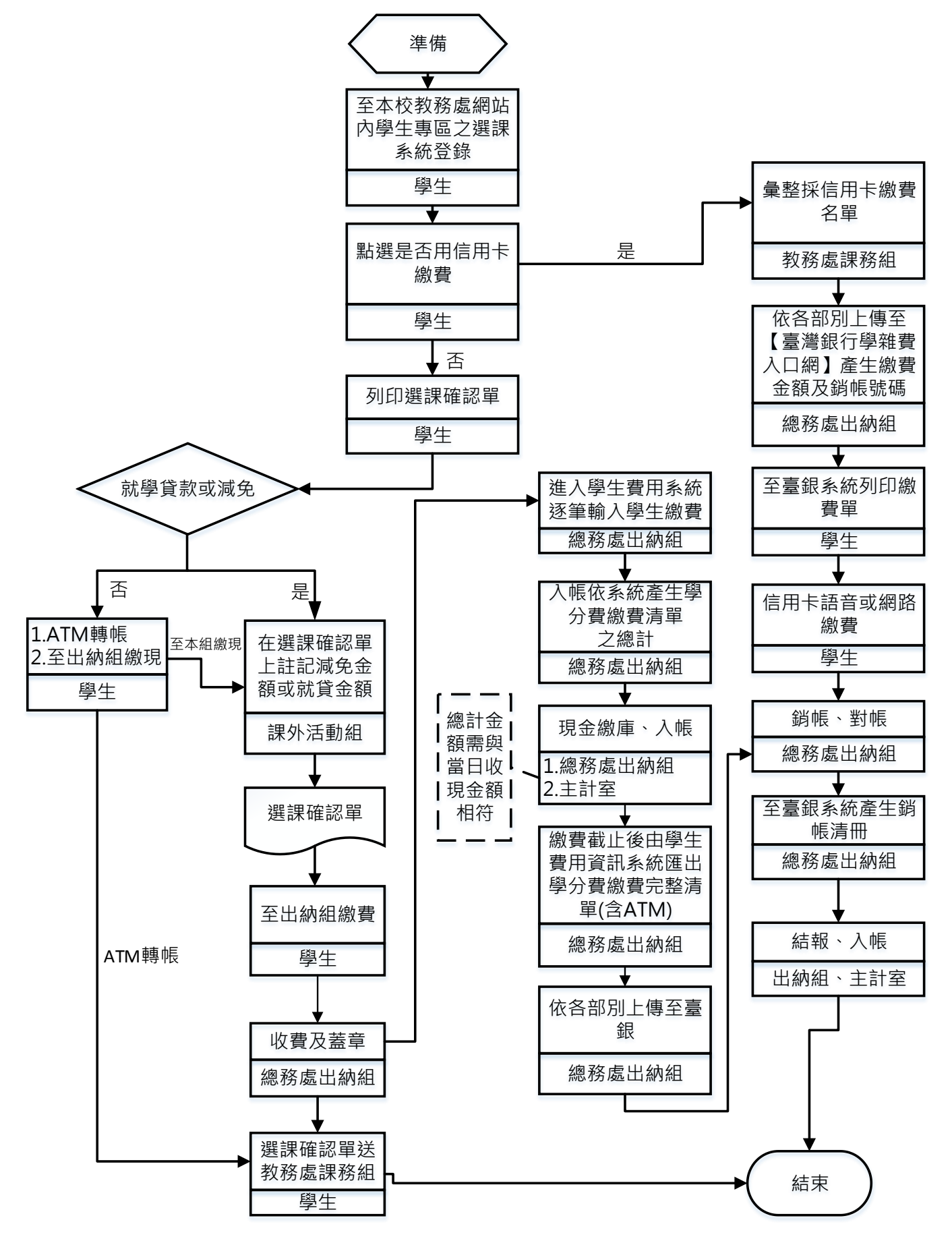

## 國立臺南藝術大學控制作業自行評估表

○○年度

評估單位:總務處出納組

作業類別(項目):學雜費作業

評估期間:○○年○○月○○日至○○年○○月○○日

評估日期: 年 月 日

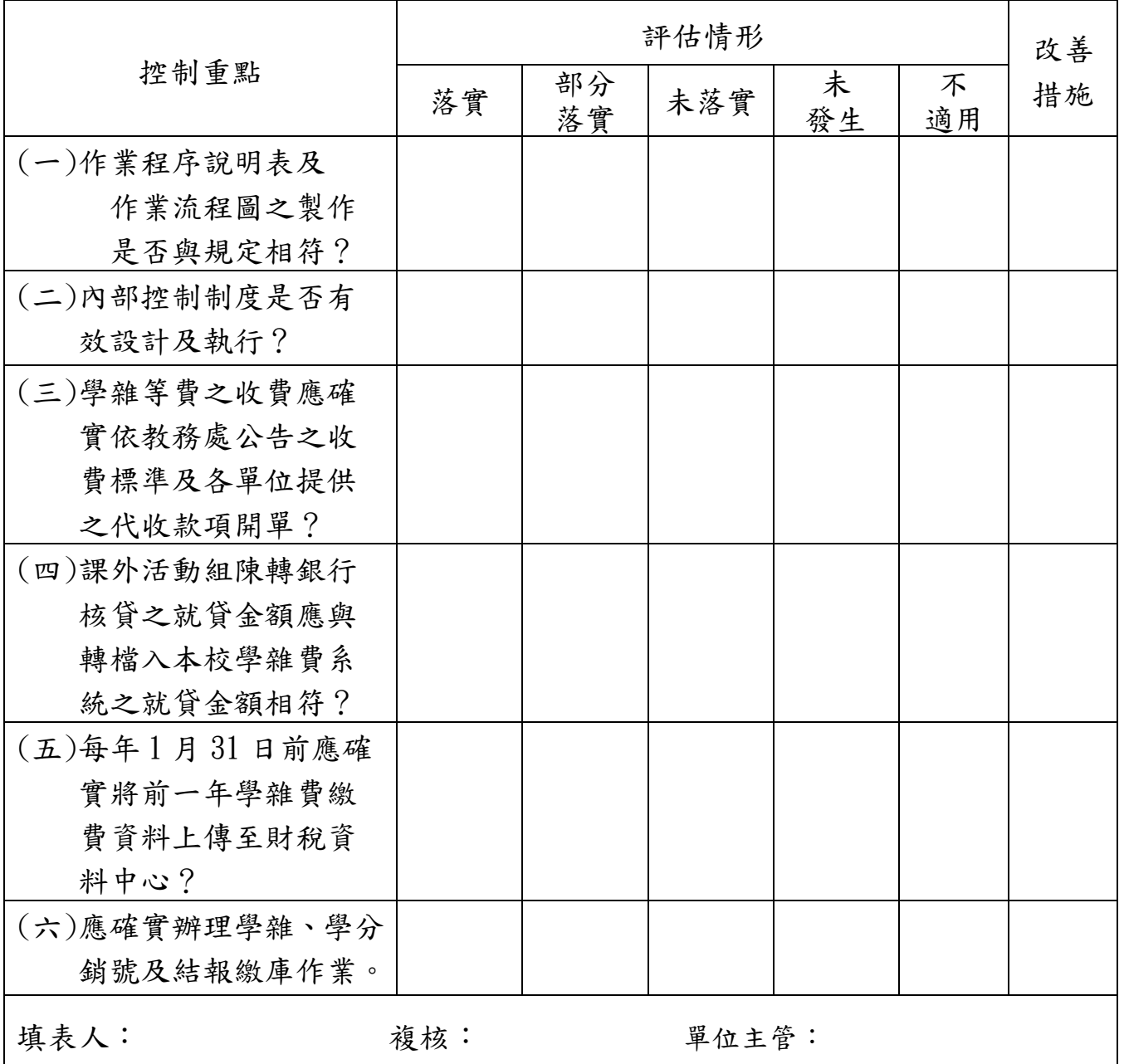

註:

- 1. 機關得就1項作業流程製作1份自行評估表,亦得將各項作業流程依性質分類,同1類之作業 流程合併1份自行評估表,將作業流程之控制重點納入評估。
- 2. 各機關依評估結果於評估情形欄勾選「落實」、「部分落實」、「未落實」、「未發生」或「不適用」; 其中「未發生」係指有評估重點所規範之業務,但評估期間未發生,致無法評估者;「不適用」 係指評估期間法令規定或作法已修正,但控制重點未及配合修正者,或無評估重點所規範情形 等;遇有「部分落實」、未落實」或控制重點未配合修正之「不適用」情形,於改善措施欄敘 明需採行之改善措施。